# **intelbras**

### Guia de atualização

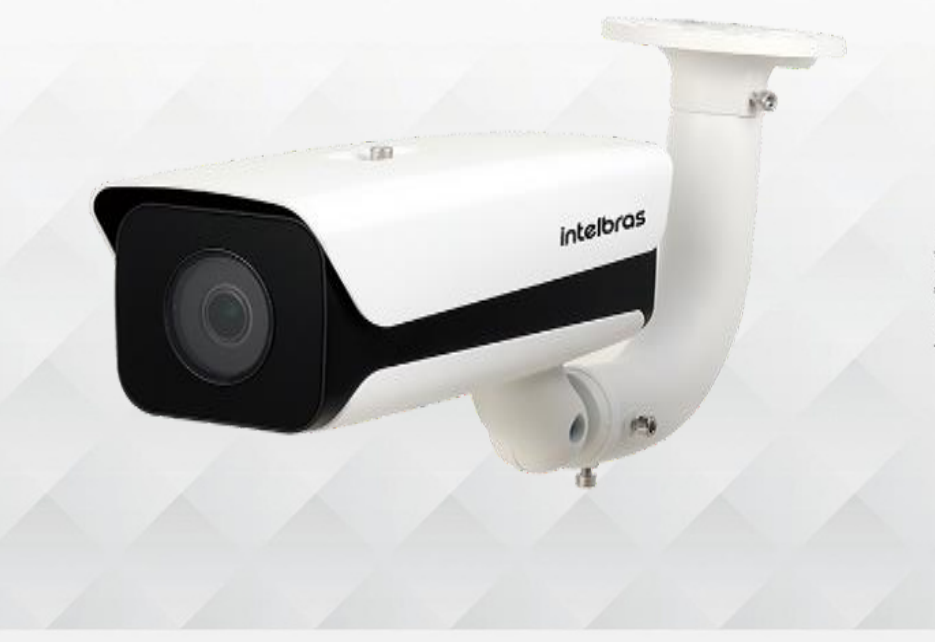

Câmera IP

#### **Verifiqueo número de série da sua câmera**

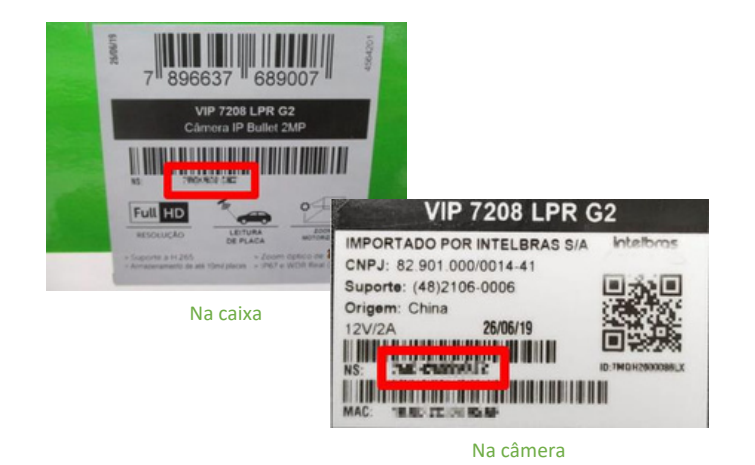

**3Z2 [clique](#page-1-0) [aqui](#page-1-0) Para números de série iniciados em**

**Para números de série iniciados em 7MQ [clique](#page-2-0) [aqui](#page-2-0)**

**Obs.:** a atualização irá apagar as configurações armazenadas. Após o procedimento será necessário configurar o equipamento novamente, pois o backup de dados não será compatível. A<br>Intelbrasnão se responsabiliza por quaisq

Para mais informações acesse o siteintelbras.com.br

Intelbras S/A - Indústria de Telecomunicação Eletrônica Brasileira<br>Rodovia BR 101, km 210 - Área Industrial - São José/SC - 88104-800 www.intelbras.com.br 01.17

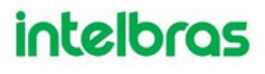

## <span id="page-1-0"></span>**intelbras**

### Guia de atualização

Imagens itustrativas

**intelbras** 

#### **Guiatipo 1 -Para números de série iniciados em 3Z2**

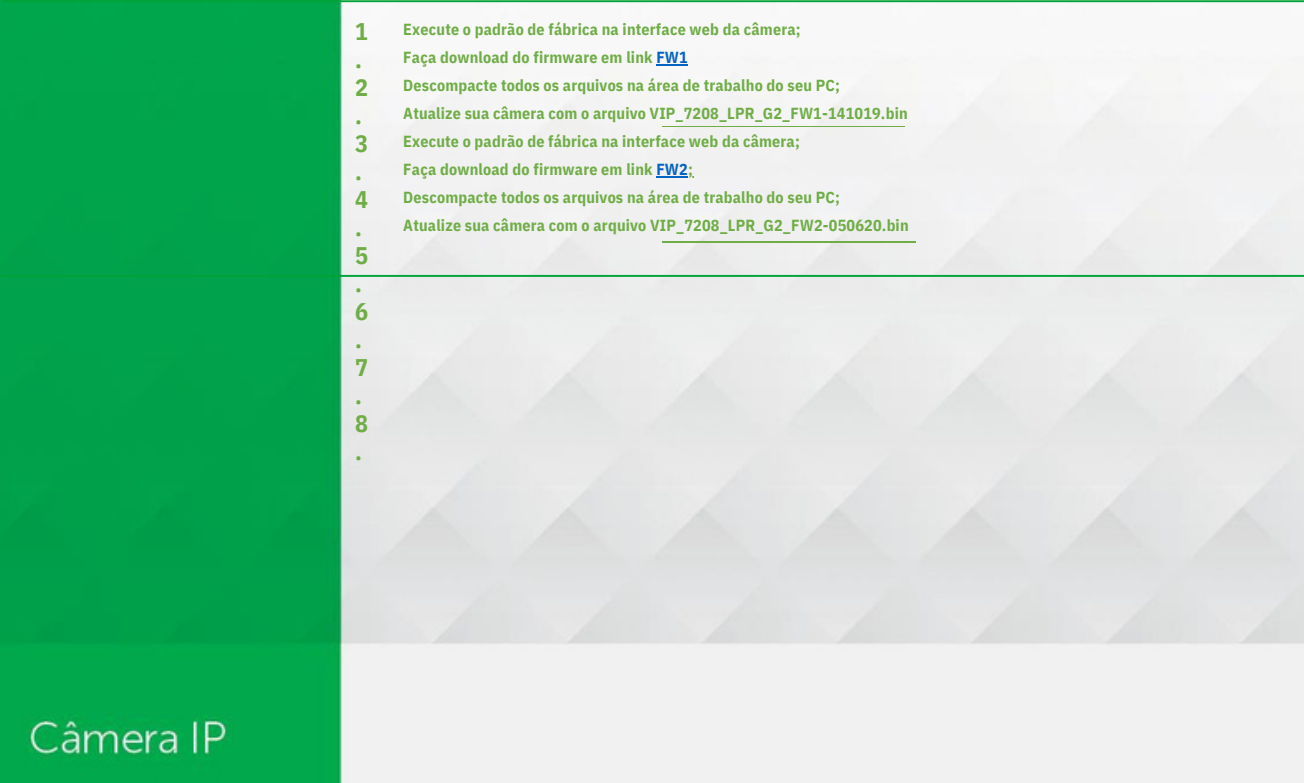

**Obs.:** a atualização irá apagar as configurações armazenadas. Após o procedimento será necessário configurar o equipamento novamente, pois o backup de dados não será compatível. A<br>Intelbrasnão se responsabiliza por quaisq

Para mais informações acesse o siteintelbras.com.br

Intelbras S/A - Indústria de Telecomunicação Eletrônica Brasileira<br>Rodovia BR 101, km 210 - Área Industrial - São José/SC - 88104-800 www.intelbras.com.br<br>0117

## <span id="page-2-0"></span>**intelbras**

### Guia de atualização

#### **Guiatipo 2 -Para números de série iniciados em 7MQ**

- **Execute o padrão de fábrica na interface web da câmera;**
- **Faça download do firmware em link [FW2](http://backend.intelbras.com/sites/default/files/2023-03/VIP_7208_LPR_G2_FW2-200605_1.zip) .**

**1**

**2 . 3 . 4 .**

- **Descompacte todos os arquivos na área de trabalho do seu PC;**
- **Atualize com o arquivo VIP\_7208\_LPR\_G2\_FW2-050620.bin**

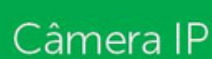

**Obs.:** a atualização irá apagar as configurações armazenadas. Após o procedimento será necessário configurar o equipamento novamente, pois o backup de dados não será compatível. A<br>Intelbrasnão se responsabiliza por quaisq

Para mais informações acesse o siteintelbras.com.br

Intelbras S/A - Indústria de Telecomunicação Eletrônica Brasileira<br>Rodovia BR 101, km 210 - Área Industrial - São José/SC - 88104-800 www.intelbras.com.br 01.17

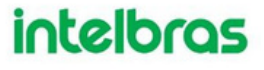